# 一. 连接HyFi路由器

本文档图示以TL-H610R&TL-H610E套装为例

产品保修卡

尊敬的客户,您好!

承蒙惠顾TP-LINK产品,谨致谢意!为保障您的权益,请您在购机后仔细阅读以下内容:

一、下列情况不属于免费维修范围,普联技术有限公司可提供有偿服务,敬请注意:

- 未按使用说明书要求安装、使用、维护、保管导致的产品故障或损坏
- 已经超出保换、保修期限;
- 擅自涂改、撕毁产品条形码;
- 产品保修卡上的产品条形码或型号与产品本身不符;
- 未经普联技术有限公司许可,擅自改动本身固有的设置文件或擅自拆机修理;
- 意外因素或人为行为导致产品损坏,如输入不合适电压、高温、进水、机械破坏、摔坏、产品严重氧化或生锈等;
- 客户发回返修途中由于运输、装卸所导致的损坏;
- 因不可抗拒力如地震、火灾、水灾、雷击等导致的产品故障或损坏:
- 其他非产品本身设计、技术、制造、质量等问题而导致的故障或损坏。

#### 二、TP-LINK产品售后服务承诺对照表:

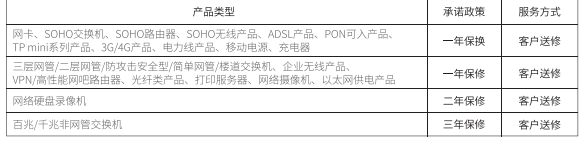

#### 特别说明:

- 外置电源的保换期限为1年,电池的质保期为6个月。如因用户使用不当或意外因素,造成电源适配器或电池有明显的硬 物损伤、裂痕、断脚、严重变形,电源线破损、断线、裸芯等现象则不予保换,用户可另行购买。
- 保修保换仅限于主机,包装及各类连线、软件产品、技术资料等附件不在保修保换范围内。无线外置天线及光纤头元器 件保修期为3个月。
- 若产品购买后的15天内出现设备性能问题,且外观无划伤,可直接更换新产品。在免费保换期间,产品须经过普联技术 有限公司检测,确认故障后,将更换同一型号或与该产品性能相当的返修良品,更换下来的瑕疵产品归普联技术有限公 司所有;无故障产品,将原样退回。
- 在我们的服务机构为您服务时,请您带好相应的发票和产品保修卡;如您不能出示以上证明,该产品的免费保修期将自 其生产日期开始计算。如产品为付费维修,同一性能问题将享受自修复之日起三个月止的免费保修期,请索取并保留好 您的维修凭证。
- 经普联技术有限公司保换、保修过的产品将享受原始承诺质保的剩余期限再加三个月的质保期。
- 返修产品的邮寄费用由发送方单向负责。
- 经销商向您作出的非普联技术有限公司保证的其它承诺,普联技术有限公司不承担任何责任。

#### 三. 技术支持和软件升级服务:

在您送修产品之前,请致电我公司技术支持热线: 400-8863-400, 以确认产品故障。 您也可以发送邮件至fae@tp-link.com.cn寻求技术支持。同时我们会在第一时间内将研发出的各产品驱动程序、最新版本升 级软件发布在我们的官方网站: www.tp-link.com.cn, 方便您免费下载。

四.在国家法律法规的范围内,本承诺的解释权、修改权归普联技术有限公司。

#### 普联技术有限公司

TP-LINK<sup>®</sup>为普联技术有限公司注册商标。本手册提及的所有商标,由各自所有人拥有。本手册所提到的产品规格和资 讯仅供参考,如有内容更新,恕不另行通知。除非有特殊约定,本手册仅作为使用指导,所作陈述均不构成任何形式的担保。

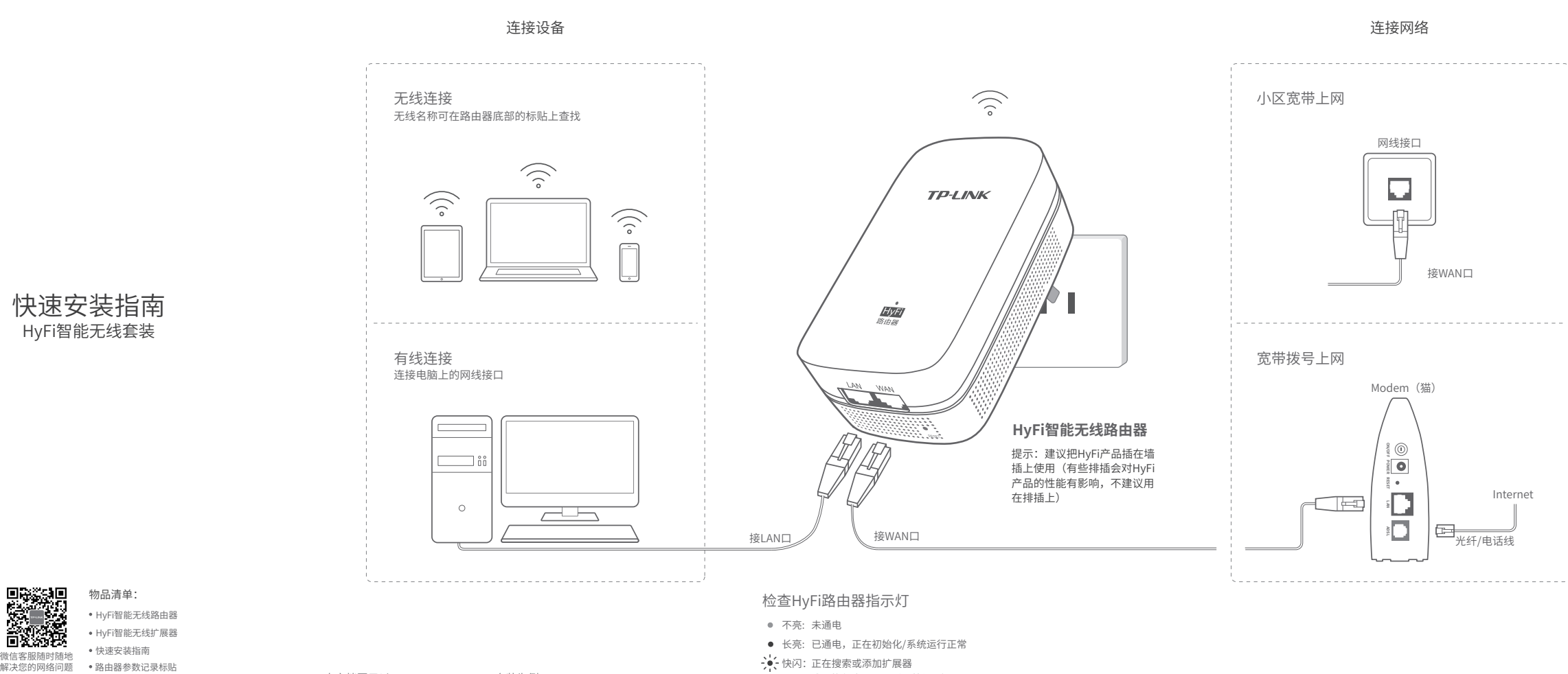

成功恢复出厂设置后,快闪5次

物品清单:

微信客服随时随地

未经普联技术有限公司明确书面许可,任何单位或个人不得擅自仿制、复制、誊 抄或转译本手册部分或全部内容,且不得以营利为目的进行任何方式(电子、影 印、录制等)的传播。

声明 Copyright © 2018 普联技术有限公司版权所有,保留所有权利。 **TP-LINK TECHNOLOGIES CO., LTD.**

地址:深圳市南山区深南路科技园工业厂房 24栋南段1层、3-5层、28栋北段1-4层 公 司 网 址:www.tp-link.com.cn 技术支持热线:400-8863-400

7103502437 REV1.1.0

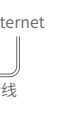

# 检查HyFi扩展器指示灯

请将HyFi扩展器插在信号较弱的地方,扩展器上电后,系统指示灯 常亮,等待约50秒后,系统启动完成。

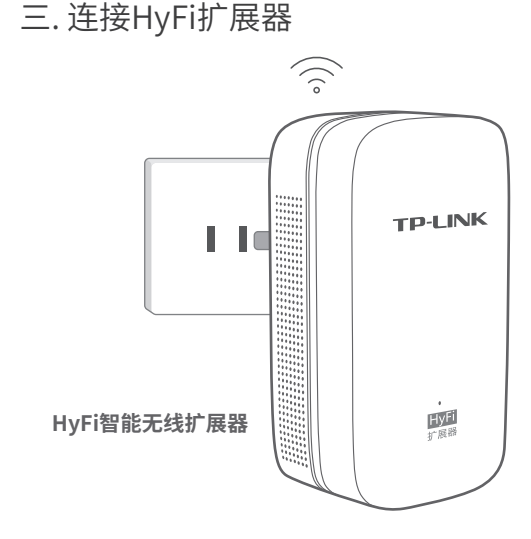

扩展器正常启动后,指示灯快闪,正在添加到路由器。当指示灯再 次变为常亮时,扩展器添加成功,即可畅享网络。

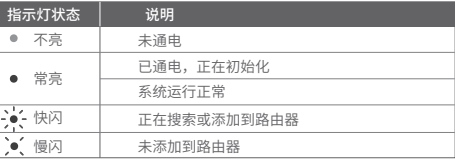

# 附录 常见问题解答

### 无法打开路由器的管理界面(tplogin.cn)怎么办?(请分别从以下方面进行检查)

- •在通电状态下,按住"Reset"按键直到指示灯快速闪烁后松开。
- 注意:恢复出厂设置后路由器的配置参数将被全部清除,需要重新对路由器进行配置。

### 路由器设置完成后,无法上网怎么办?(请分别从以下方面进行检查)

宽带拨号上网 固定IP地址 自动获得IP地址

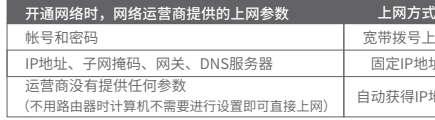

## 手机、平板电脑和笔记本使用无线无法上网怎么办?(请分别从以下方面进行检查)

### 如何将路由器恢复出厂设置?

- 若使用计算机配置,请确保计算机为"自动获得IP地址"和"自动获得DNS服务器地址"。
- 若通过无线连接登录,请确保上网设备已连接上路由器的无线网络;若通过有线连接登录, 请确保计算机连接的是路由器的LAN口,且对应LAN口左上方的状态指示灯已亮起。
- •若使用计算机配置,请打开IE浏览器,在菜单栏选择"工具">"Internet选项",然后单 击"连接"按钮,确认选择"从不进行拨号连接",单击"局域网设置",确认所有选项 均无勾选。
- 请尝试关闭并重新打开浏览器、清除浏览器缓存或者更换不同的浏览器。
- 请更换另一台上网设备进行尝试,若为有线连接方式,也可尝试更换网线。
- 如果经过上述操作仍无法解决问题,请将路由器恢复出厂设置并重新配置。

- 请确保路由器的网线连接已按照步骤"一.连接HyFi路由器"连接正确。
- 请检查路由器设置过程中,选择的上网方式是否符合您的实际线路环境以及填写的上网 参数是否正确。
- 如何判断上网方式可参照下表:

- 请确认您的设备无线功能处于正常状态,如无线开关已经打开、可以搜索到无线信号。
- 请确认无线路由器设置正确,无线名称请不要使用中文或者特殊字符。
- 请确认进行无线连接时,选择的无线名称和填写的无线密码正确(注意区分大小写)。
- 如果经过上述操作仍无法解决问题,请将路由器恢复出厂设置并重新操作。

更多问题,可登录http://service.tp-link.com.cn查看视频教程和设置文档。

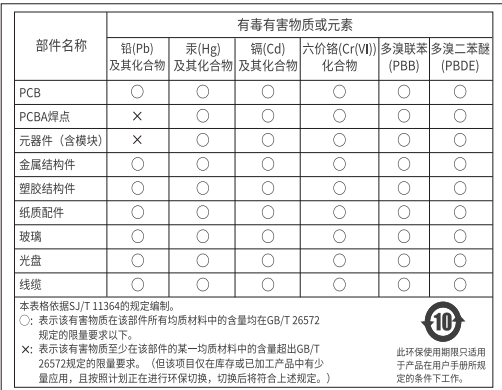

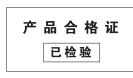

4**)**设置尢线名称和尢线密码。点 击"确定",完成设置。

无线设置 Wi-Fi多频合一  $\bullet$ 2.4G和5G无线网络使用相同的无线名称和密 式,请根据实际情况设置上 码,在终端连接Wi-Fi时,路由器会根据网络情 况自动为终端选择最佳上网频段。 无线设置 无线名称 TP-LINK\_HyFi\_XX 无线密码

- 请查看扩展器的指示灯状态,若不亮,则其电源插座可能松动或接触不良。
- 添加带有Config按键的扩展器时,请确保每一轮只添加一个扩展器。
- 带滤波器的排插有可能导致HyFi产品无法使用。不建议用在排插上,请尽量插在墙插上 使用。
- 请确保每台HyFi无线路由器搭配使用的HyFi扩展器数量不超过7台。
- 路由器与扩展器必须在同一电表下使用,且它们之间的电力线距离在300米以内。
- 请确保该扩展器未被添加过。登录tplogin.cn,在路由器电脑版主界面,选择"HyFi扩 展器",查看"已连扩展器"下是否有该扩展器名称,如果有,则表明它已被添加,因 而无法再次搜索和添加它。
- 若经上述步骤后仍无法添加扩展器,建议将扩展器恢复出厂设置后重新添加 (有Reset 按键) ;或将扩展器重新拔插上电后重新添加 (无Reset按键)。

添加HyFi扩展器不成功怎么办?

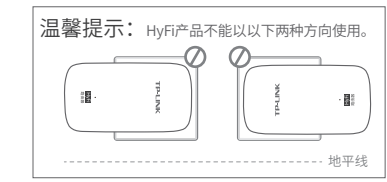

二. 设置HyFi路由器

# 使用手机设置HyFi路由器可参照如下,使用电脑设置的步骤与此一致。

手机连接路由器的无 线网络(无线名称可在 路由器背部的标贴上 查找),打开浏览器访 问tplogin.cn。

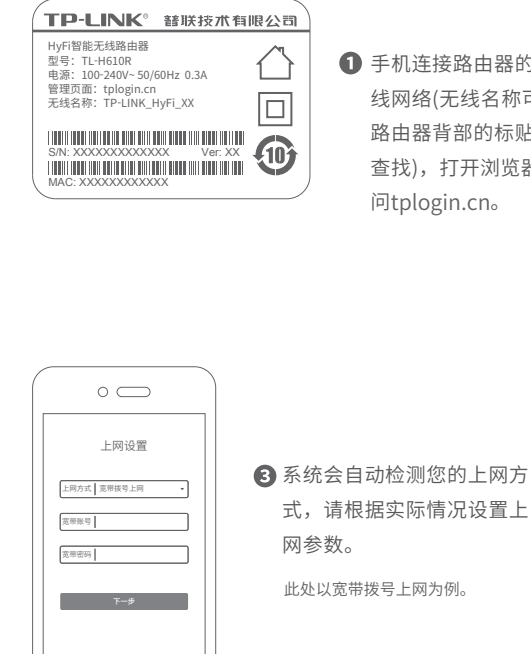

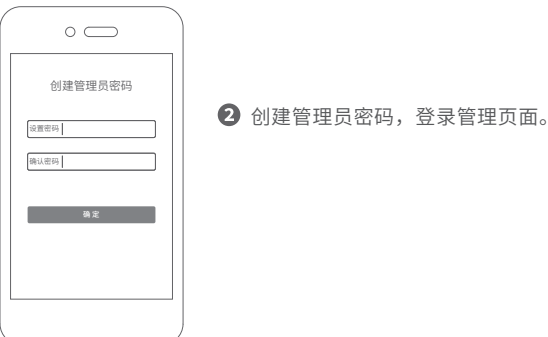

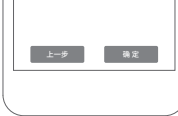

 $\circ$   $\qquad$